## ULI101: INTRODUCTION TO UNIX / LINUX AND THE INTERNET

WEEK2: LESSON 2

MANAGING TEXT FILES: USING TEXT EDITORS TO CREATE & EDIT A TEXT FILE MANAGING TEXT FILE CONTENT

PHOTOS AND ICONS USED IN THIS SLIDE SHOW ARE LICENSED UNDER [CC BY-SA](https://creativecommons.org/licenses/by-sa/3.0/)

## LESSON 2 TOPICS

### **Creating Text Files**

- Purpose of a Text Editor
- Using the **nano**Text Editor / Demonstration
- Using the **vi** Text Editor / Demonstration

#### **Managing / Manipulating Text Files**

- Linux Commands: **touch, cat, more/less, cp, mv, rm, diff, file, find**
- Demonstration

#### **Homework**

• Perform **Tutorial 2: Unix / Linux File Management (Investigation 2)** Perform LINUX PRACTICE QUESTIONS (9 – 16)

#### **Text Editors**

A **Text Editor** allows users to **create**, **modify** and **save** editing changes of text files.

Although **programming students** can use **graphical IDE's** to code and compile programs, students can **create source code** using a text editor and **compile their source code** in their Matrix account to generate **executable programs**.

include <stdio.h> #include <stdlib.h> #include <sys/types.h> #include <arpa/inet.h>

void serveurl(portServ ports)

int sockServ1, sockServ2, sockClient; struct sockaddr in monAddr, addrClient, addrServ2; socklen t lenAddrClient;

if ((sockServ1 = socket(AF INET, SOCK STREAM,  $\theta$ )) == -1) { perror("Erreur socket");  $ext(1)$ ; if ((sockServ2 = socket(AF INET, SOCK STREAM,  $\theta$ )) == -1) {

perror("Erreur socket");  $ext(1)$ - 1-

bzero(&monAddr, sizeof(monAddr));  $monAddr.sin family = AF INF7;$  $\texttt{monAddr}.\texttt{sin port} = \texttt{htons}(\texttt{ports.port1});$ monAddr.sin\_addr.s\_addr = INADDR\_ANY; bzero(&addrServ2, sizeof(addrServ2));

#### **Text Editors**

**Networking and Tech Support students** use a text editor to **edit configuration files**.

Throughout their program, students will become familiar with the process of **installing**, **configuring**, and **running** network services on their Linux servers.

Text editors are an important tools to help setup but also "**tweak**" or make **periodic changes in networking services configuration**.

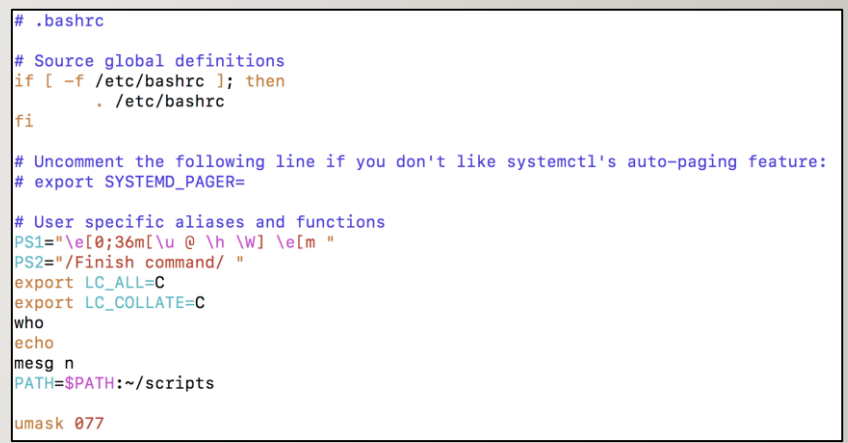

#### **Text Editors**

Regardless of the IT stream that they are in, it is useful for students to **expose themselves to different text editors and then use one that they feel most comfortable working with**.

The two most readily-available command line text editors in Linux are **nano** and **vi**.

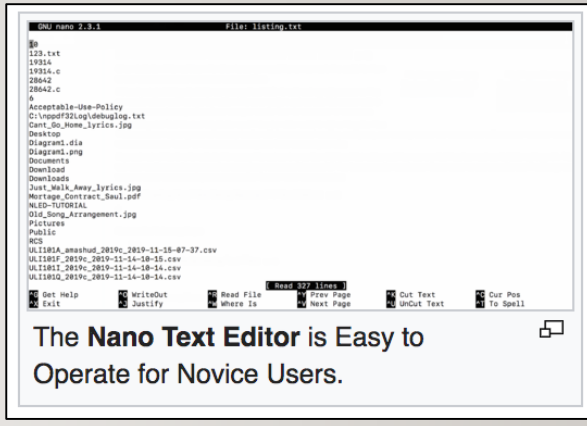

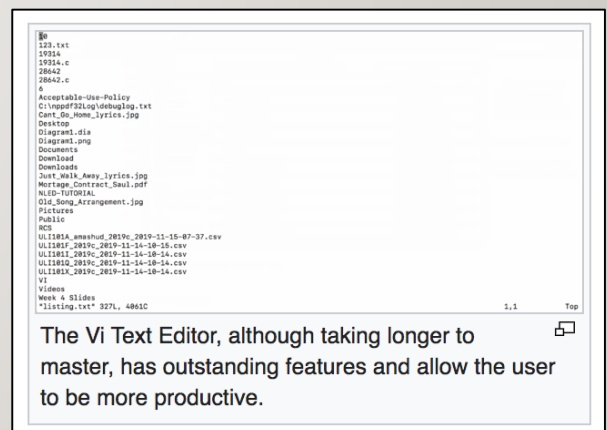

#### **Nano Text Editor**

The **nano** text editor is considered to be an easy-to-use text editor. When using the nano text editor, you are placed in **INPUT** mode, to enter text immediately.

Nano editing **commands** typically consist of the **^** symbol which represents the **<ctrl>** key followed by a character.

**NOTE:** There is no **undo** command in Nano!

The table on the right list a few Nano commands and their purpose. Refer to **week 2 notes** for a **nano reference sheet.**

**NOTE:** In the Nano reference sheet**,** the letter **M** represents the **<esc>** key

#### GNU nano 2.3.1

#### File: mytext.txt

This is the first line This is the second line This is the third line

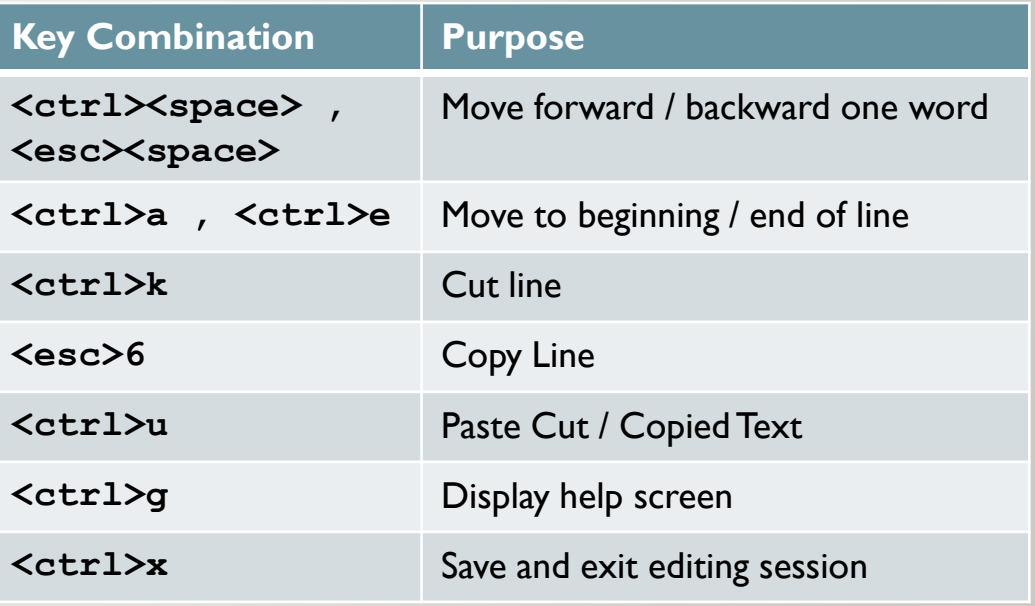

## MANAGING DIRECTORIES

## **Instructor Demonstration**

Your instructor will demonstrate how to create and edit a text file using the nano text editor.

#### **vi Text Editor**

The **vi** (**vim**) text editor (although taking longer to learn) has outstanding features to increase coding productivity.

The major different between nano and vi is that **vi starts in COMMAND LINE mode**. You need to issue letter commands to perform text editing or press colon ": " to enter last line mode to issue more complex commands.

To make it easier to learn how to use this text editor, an **online tutorial** was created (two decades ago) to provide you "hands-on" experience in command editing techniques.

To run this tutorial, issue the following command in Matrix: **/home/murray.saul/vi-tutorial**

You can refer to your **week 2 notes** for a **vi command reference sheet**.

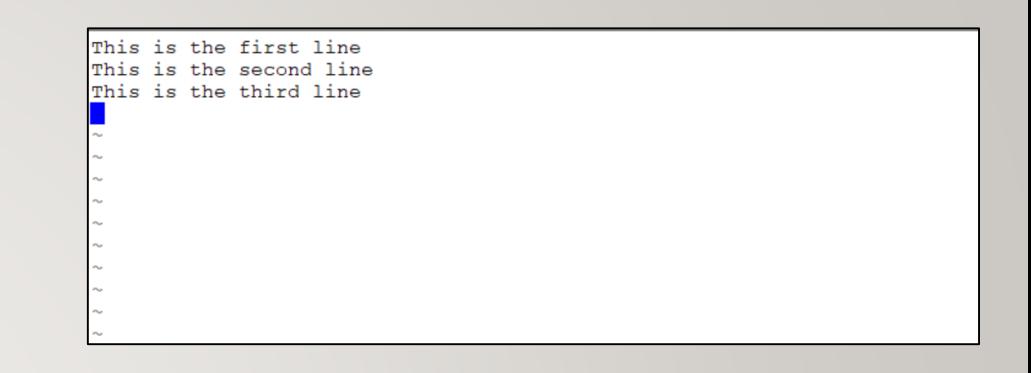

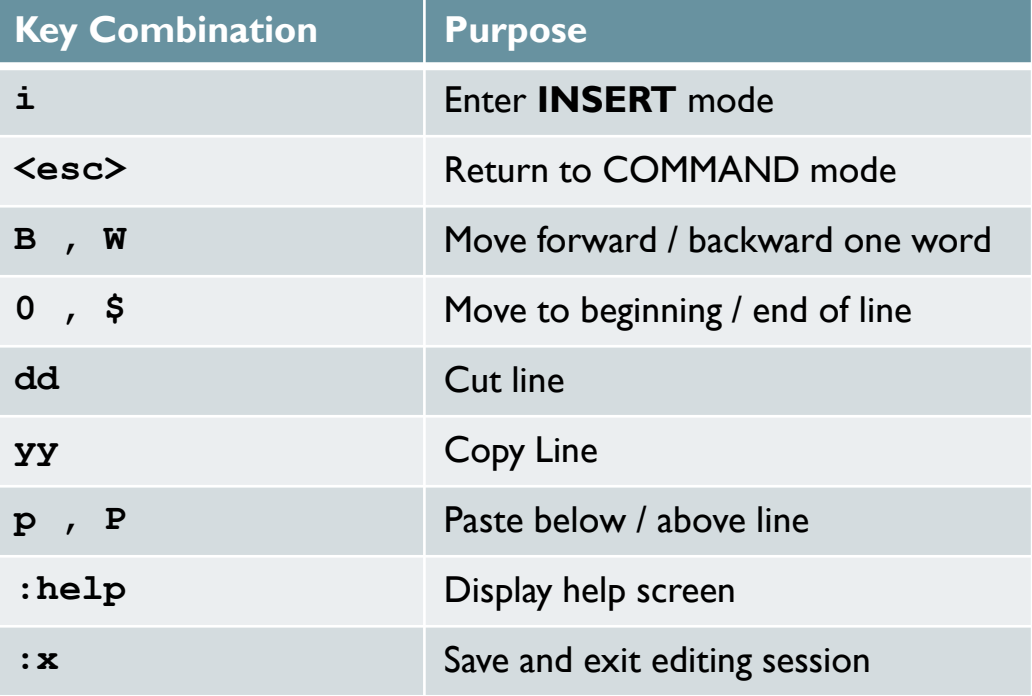

## MANAGING DIRECTORIES

## **Instructor Demonstration**

Your instructor will demonstrate how to create and edit a text file using the **vi** text editor.

## MANAGING TEXT FILES

#### **Purpose**

It is **essential** for students in this course not only to create text files but also to learn how to **manage** text files.

Students need to learn how to **create** empty files, **copy** files for backup purposes, **move** or **rename** incorrectly spelled filenames, **edit** files as well as **view** text file contents without the danger of editing or corrupting those files.

Students also need to learn how to **remove** files, check for **differences** between a couple of files as well as **obtain information** regarding the status of a file and information regarding the file's content.

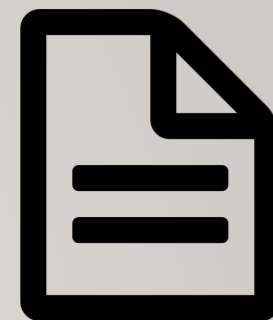

## MANAGING TEXT FILES

### **Text File Management Commands**

Here are common text file management commands:

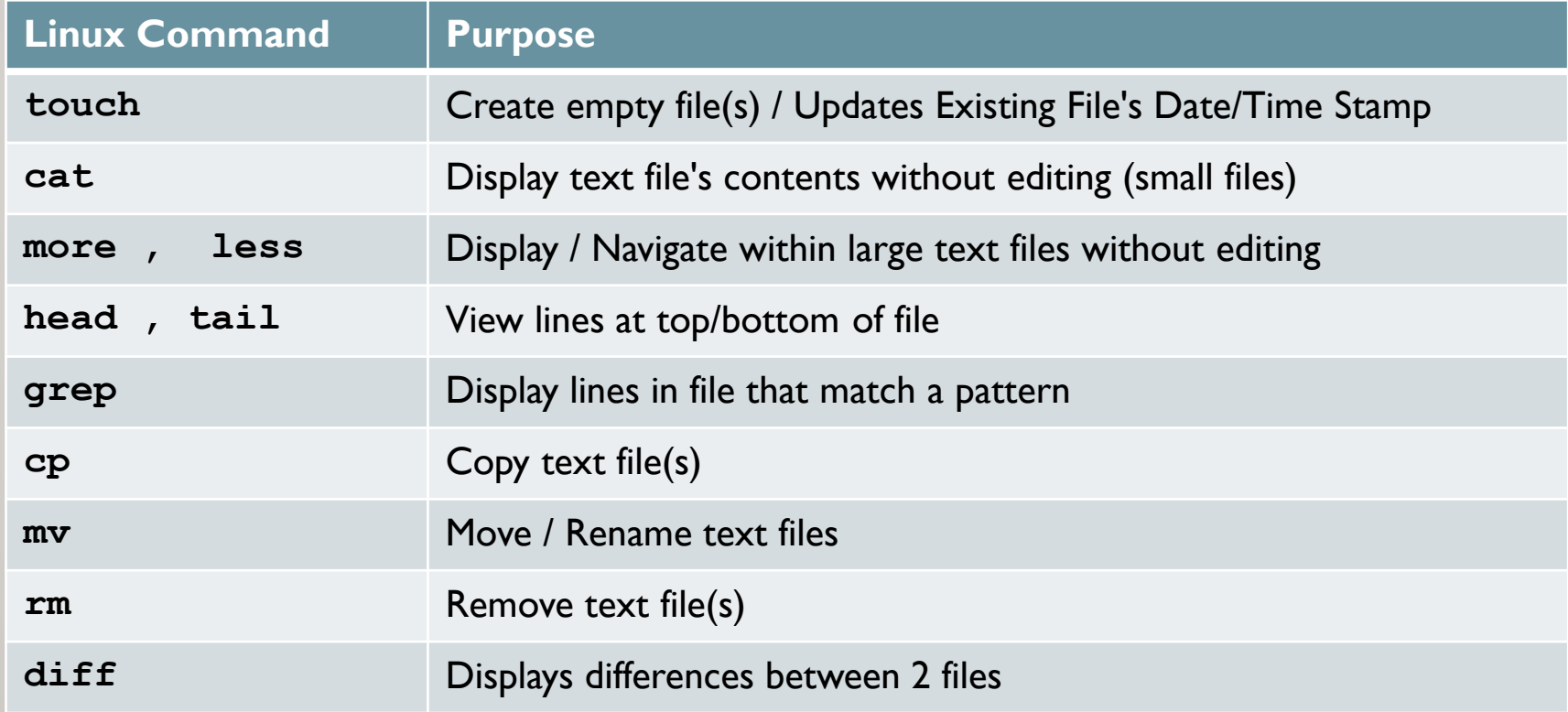

## MANAGING TEXT FILES

### **Text File Management Commands**

Here are some **additional** text file management commands:

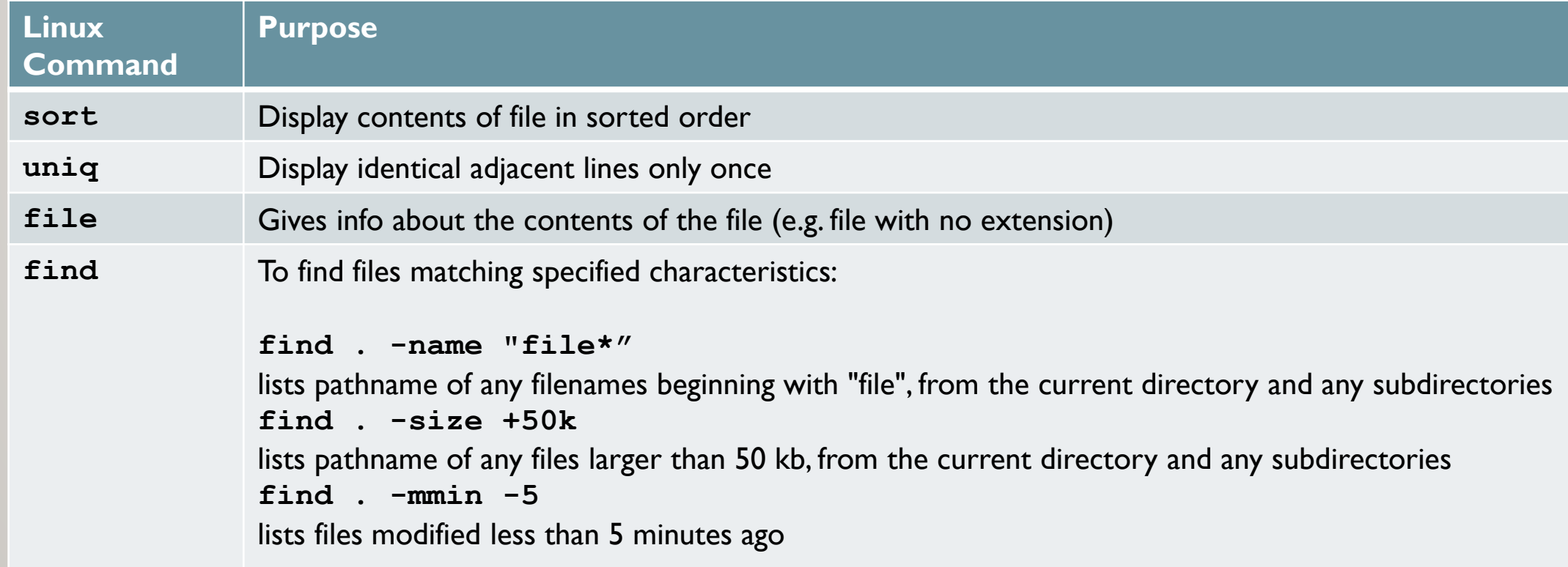

## MANAGING DIRECTORIES

## **Managing Manipulating Text Files**

Your instructor will demonstrate how to **manage** / **manipulate** text files:

- Create empty files
- View small and large text files
- Sort files
- Display matched pattern file content
- Remove duplicate lines
- Compare files for differences
- Obtain file information / List file pathnames

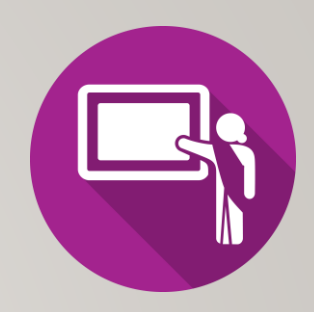

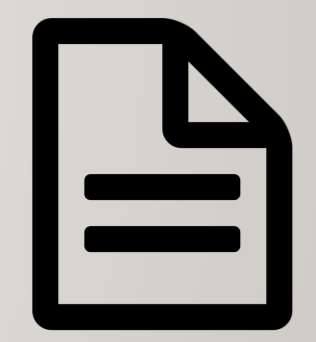

## HOMEWORK

## **Getting Practice**

Perform the online tutorial **Tutorial2: Unix / Linux File Management (Due: Friday Week 3 @ midnight for a 2% grade)**:

- [INVESTIGATION 2: MANAGING TEXT FILES](https://wiki.cdot.senecacollege.ca/wiki/Tutorial2:_Unix_/_Linux_File_Management#INVESTIGATION_2:_MANAGING_TEXT_FILES)
- [LINUX PRACTICE QUESTIONS](https://wiki.cdot.senecacollege.ca/wiki/Tutorial2:_Unix_/_Linux_File_Management#LINUX_PRACTICE_QUESTIONS) (Questions 9 16)